Welcome to this month's EMC Mainframe Software Support Newsletter - MSSN. MSSN is a technical resource for our mainframe customer base. In it you will find tips on product usage, various host based software commands, Knowledge Base Solutions written in the past month specific to the mainframe environment and other things we feel might be important for you to maximize your EMC product experience.

While this newsletter is part of the EMC effort to keep our customers up to date on the use of our products, we also encourage you to visit the **EMC Mainframe Enablers Support page** for more indepth information.

# <span id="page-0-0"></span>**Table of Contents**

- Featured Topic: [What is SNAP Group and How Do I Use It?](#page-1-0)
- [This Month's Tech Tips](#page-5-0)
- [Useful SW Release information](#page-6-0)
- [Your Questions Answered](#page-7-0)
- [Recent Knowledge Base Solutions](#page-9-0)
- [Customer Experiences](#page-10-0)
- Monthly Diversion
- [We need your feedback!](#page-10-2)

## <span id="page-1-0"></span>**[Featured Topic:](#page-0-0) What is SNAP Group and How Do I Use It?**

TF/Clone for z/OS produces point-in-time copies of full volumes or of individual datasets. TF/Clone operations involve full volumes or datasets where the amount of data at the source is the same as the amount of data at the target.

SNAP group is a process that allows the user to separate the SNAP functions into three distinct phases: SNAP Presnap, SNAP Activate and SNAP Postsnap.

The Presnap phase moves the majority of the data prior to the Activate phase. It runs in the background.

The Activate phase controls when the actual point-in-time copy is made. Once the Activate is processed any tracks on the source devices that are updated will be processed the next time the SNAP Presnap phase is run.

The Postsnap phase makes the target devices usable.

For example, before a nightly backup, you can execute the presnap phase and allow the precopy to take place in the background. Then, later, you can execute the short activate phase and follow it with the postsnap phase to make the snapped devices available.

All three phases must complete before the target volume(s) are available; but, this allows them to be scheduled in a way that minimizes impact on other workloads.

To use SNAP Group you must first define a Group dataset to store the group definitions and the history of the jobs that you run. The group dataset is either a PDS or PDSE dataset with a lrecl=80.

Two members are created for each group that is defined. One is written in lowercase and the other is in uppercase. The lowercase member contains the definition of the group: if the name contains any numeric values they will be unprintable. The uppercase member contains the group history.

Because these members contain CRC values which would be invalidated if changed, you cannot edit them.

When a group SNAP job is run, the group history is first checked to verify we are in the correct state to process the command that is submitted. If we are not, you will get an error message ESNPR74E GROUP groupname STATUS CHECKED (INITIAL) AND FOUND TO BE INAPPROPRIATE FOR THIS ACTION.

If you are in the correct state, the command is processed and the group dataset is updated with this information. If there is an error processing a command, the return code is recorded in the group member and status is marked as failed. Depending on the error, you may need to correct it before you can run another command. Knowledge Base solution EMC160001 explains how to run some of the more common recovery processes.

It is very important when resolving group SNAP issues that you know the status of the group and which phase actually caused an error before you can continue processing. Many times it is as

simple as looking at the messages, seeing that a consistent activate was requested but consistency was not achieved, so an inconsistent activate was substituted. At that point you would review the job output, see that condition, rerun the SNAP precopy phase and then run another consistent activate.

Below is a screenshot of a SNAP group dataset DSLIST in ISPF and an example of what the history looks like. SNAPG1 was included so you can see the nonprintable chars in the lower case member.

```
BROWSE SMITHD.SNP740.GROUPS
Command ===>
            Name Prompt Size Created
      \overline{\phantom{0}} snapg.
_________ testgrp
        \overline{\phantom{0}} SNAPG1
     _________ TESTGRP
```
In the screenshot below we show the history member after several jobs have been run. Columns 3- 10 have the command that is being run. Columns 11-18 contain the date the job was run. Columns 19-24 contain the time the job was run. Columns 25-32 have the status just prior to the command being run. Columns 33-40 have the status after the command has run. Columns 41-44 have the return code from the command. Columns 45-48 contain the SMFID of the system where the command was run.

The first job that was run was to Define the volumes that are part of the group. Next a SNAP precopy job was run. The next job was a consistent activate with presnap(no) and postsnap(yes) specified. This job received an error and shows a return code of 0008 in the history member. After researching the error message in the activate job, another SNAP precopy was run to put all the devices back into precopy status. When that job was complete an activate consistent with presnap(no) and postsnap(yes) was successfully run. At this point the target devices are now usable.

```
SMITHD.SNP740.GROUPS (TESTGRP) - 01.00
==-\rangle----+----1----+----2----+----3----+----4----+----5----+---
********************************* Top of Data ************
1 TESTGRP
2 TEST GROUP FOR SNAP
5 DEFINE 20130306115927INITIAL INITIAL 0000EMC9
5 SNAP VOL20130306120040INITIAL PRESNAP 0000EMC9
5 ACTIVATE20130306120900PRESNAP POSTSNAP0000EMC9
5 ACTIVATE20130306120901POSTSNAPFAILED 0008EMC9
5 SNAP VOL20130306121147FAILED PRESNAP 0000EMC9
5 ACTIVATE20130306121237PRESNAP POSTSNAP0000EMC9
5 ACTIVATE20130306121255POSTSNAPPOSTSNAP0000EMC9
5 ACTIVATE20130306121255POSTSNAPPOSTSNAP0000EMC9
```
Below is a sample job to define a group SNAP from R2 volumes that runs locally at the remote site.

```
//************************************************************
//* ------------------------------------------------------- *
//* DEFINE GROUP
//* ------------------------------------------------------- *
//SNAP1 EXEC PGM=EMCSNAP,REGION=4M
//SYSPRINT DD SYSOUT=*
//SYSOUT DD SYSOUT=*
//QCOUTPUT DD SYSOUT=*
//QCERROR DD SYSOUT=*
//EMCGROUP DD DISP=SHR,DSN=SMITHD.SNP740.GROUPS
//BCVGROUP DD *
/*
//QCINPUT DD *
GLOBAL GROUP_DSN ('SMITHD.SNP740.GROUPS')
  DEFINE GROUP TESTGRP (DESC ('TEST GROUP FOR SNAP') -
   REPLACE(YES) )
GLOBAL MAXRC(0)
       CHECKBCVHOLDSTATUS(NO) -
  CHKO(NO) COPYVOLID(YES) -
           WAIT_FOR_PRECOPY_PASS1(YES) -
           MESSAGES(DISPLAY) -
           SRDFA_R2_SYNC(R1R2SYNC) -
           REPLACE(Y) PRECOPY(YES) -
           WAITFORCOMPLETION(NO) -
           PAR(YES) -
           DIFFERENTIAL (YES)
       AUTOMATIC_RELEASE_HOLD(YES)
 SNAP VOLUME (LOCAL (UNIT (9740)) -
  SOURCE(SYMDV#(0DC0:0DC7)) TARGET(SYMDV#(1750:1757)) )
END GROUP
END GROUP
QUERY GROUP (LIST(STATEMENTS HISTORY) )
/*
```
Below is sample JCL that will execute the presnap command.

```
//************************************************************
//* ------------------------------------------------------- *
//* SNAP GROUP
//* ------------------------------------------------------- *
//SNAP1 EXEC PGM=EMCSNAP,REGION=4M
//SYSPRINT DD SYSOUT=*
//SYSOUT DD SYSOUT=*
//QCOUTPUT DD SYSOUT=*
//QCERROR DD SYSOUT=*
//EMCGROUP DD DISP=SHR,DSN=SMITHD.SNP740.GROUPS
//BCVGROUP DD *
/*
//QCINPUT DD *
  SNAP VOLUME(GROUP(TESTGRP) PRESNAP(YES) POSTSNAP(NO) )
  QUERY VOL (GROUP(TESTGRP) SESSION_LIST(YES,DETAIL))
```
This sample job will do both the consistent activate and the postsnap together.

```
//************************************************************
//* ------------------------------------------------------- *
//* ACTIVATE GROUP *
//* ------------------------------------------------------- *
//SNAP1 EXEC PGM=EMCSNAP,REGION=4M
//SYSPRINT DD SYSOUT=*
//SYSOUT DD SYSOUT=*
//QCOUTPUT DD SYSOUT=*
//QCERROR DD SYSOUT=*
//EMCGROUP DD DISP=SHR,DSN=SMITHD.SNP740.GROUPS
//BCVGROUP DD *
/*
//QCINPUT DD *
ACTIVATE (GROUP(TESTGRP) CONSISTENT(YES) POSTSNAP(YES))
QUERY VOL (GROUP(TESTGRP) SESSION_LIST(YES,DETAIL))
/*
```
### **Next issue: Introduction to z/OS Migrator**

# <span id="page-5-0"></span>**This M[onth's Tech Tip](#page-0-0)**

### *Querying remote devices using SRDF Host Component for z/OS.*

When managing Symmetrix subsystems from a z/OS host, using SRDF/Host Component for z/OS, we think in terms of locally (local) or remotely (remote) attached Symmetrix systems. The remote box is connected to the local one through SRDF (Symmetrix Remote Data Facility) . A locally attached Symmetrix simply means that a host operating system is channel attached for direct IO. But, there isn't always a locally attached z/OS system to run the MFE software.

So, how do you execute Host Component queries to the remote box? You use the REMOTE parameter in the command. The format of the Query command is:

```
#SQ VOL,RMT(cuu,mhlist,rdfgroup#)
     [,SELECT(filter_expr)
     [,startingdev#]|
     [,count[,startingdev#]]|
     [,ALL[,startingdev#]]]
     [,CQNAME=(cqname[,queue-option])]
```
Above, we are using a simple SQ VOL command as an example. The parameters are generally the same for all Query commands, such as SQ VOL, SQ MIRROR and SQ STATE but there are variations depending on what is being queried. So, before using any commands, refer to the SRDF/Host Component Product Guide for z/OS for the exact syntax. To get a status of devices on a remote box while going through the local box, you need to point it to the other box. This is done with the RMT(cuu,mhlist,rdfgroup) parameter.

RMT alerts the enginuity code that this command is issued for execution on a Symmetrix that is attached to the local one, while cuu is the gatekeeper which directs this command to be executed on the local box. We will skip mhlist for now, and focus on the rdfgrp, which informs the Symmetrix which remote adapter (RA) to use for access to the remote box. To see device statuses on a remote box accessed through rdfgrp 30, code the following:

```
SQ VOL,RMT(A3F0,30),ALL
```
RDFGRP 30 is assigned to an RA connected to the remote box. Be aware, though, that by using ALL, you will get a response for all the devices on the remote box and that could run into the thousands. However, the display can be limited by using a starting sym device number on the remote box, with a count of how many devices you want to see:

```
SQ VOL,RMT(A3F0,30),32,1BC0
```
The above will return a list of 32 devices on the remote box, starting with sym device number 1BC0.

You may be interested in all the devices in a specific rdfgrp on the remote box. In this case, use the following syntax:

SQ VOL,RMT(A3F0,30),RA(25)

This command will return all the devices defined to rdfgrp 25 on the remote Symmetrix.

Perhaps there are several boxes connected in a cascaded fashion and you want to look at a specific set of devices belonging to rdfgrp 16 on the third box. This is where the mhlist sub parameter comes in. MHLIST is an acronym for multi-hop list. In other words, the command can be sent through several Symmetrix boxes to execute. There can be up to 4 hops in this list. You need to know the rdfgrp which will send the command to the  $2<sup>nd</sup>$  box, then the rdfgrp on that box which will send it to the third. So, rdfgrp 30 on the local box will send the command to the second box and rdfgrp 16 will send it to the third box:

SQ VOL,RMT(A3F0,30.16),RA(25).

The command will return a list of devices in rdfgrp 25 on the third box. As always, refer to the Mainframe Enablers Product Guides for proper syntax and command usage.

Look for more articles on SQ and SC commands in future issues of the Mainframe Software Support Newsletter.

### <span id="page-6-0"></span>**Useful SW [Release information](#page-0-0)**

#### *New*

MFE 7.6 level set EMC7600 See MFE 7.6 Level Set Read Me File on **EMC** Support Zone

#### *Current*

MFE 7.5 level set EMC7500 pls also refer to **[EMC Support Zone](http://support.emc.com/)** MFE 7.4 level set EMC7401 MFE 7.3 level set EMC7304 MFE 7.2 level set EMC7204

# <span id="page-7-0"></span>**[Your Questions Answered](#page-0-0)**

#### *How Do I interpret a SNAP Query?*

SNAP creates a Symmetrix Differential Data Facility (SDDF) session to monitor changes on a Symmetrix device. Each session has a session ID which contains information on the kind of session it is. A session is a mechanism to keep track of the data that will be moved to the target. The tracks are marked as protected or indirect. We will discuss the concept of protected and indirect in a later issue. The microcode levels and the type of SNAP command that was used will determine if the session goes away when the copy is finished or whether it will remain. In 5773 microcode and higher, a non differential SNAP will go away when the copy is complete and a differential SNAP session will remain until a STOP SNAP command is issued. Because devices can have more than one SNAP session, it is sometimes necessary to query the entire box to find all of the sessions that could exist.

Knowledge Base solution EMC155466 describes what the various sessionid's are. I normally use the following commands to query SNAP devices. The first query will display all the devices in a box. The second will display specific devices and the third will display specific devices in a remote box.

- 1. QUERY VOLUME (UNIT(1B40) SESSIONLIST(YES,DETAIL,DIFF))
- 2. QUERY VOLUME (UNIT(1B40) CUU(2E50-2E54) SESSIONLIST(YES,DETAIL,DIFF))
- 3. QUERY VOLUME (DEV(04B3-04CC) REMOTE (UNIT(B000) RAGROUP(02) ) FBA(EXCLUDE) )

These are some of the results:

1. UCB A150 (Symm device 0328) is the source device and UCB A154 (symm device 032C) is the target.

The sessionid of 35xx identifies this as a SNAP dataset differential that has been activated. If it had not been activated the sessionid would be a B5xx.

The 12xx on the target indicates the indirect protection for targets and the 04xx is the basic SDDF id.

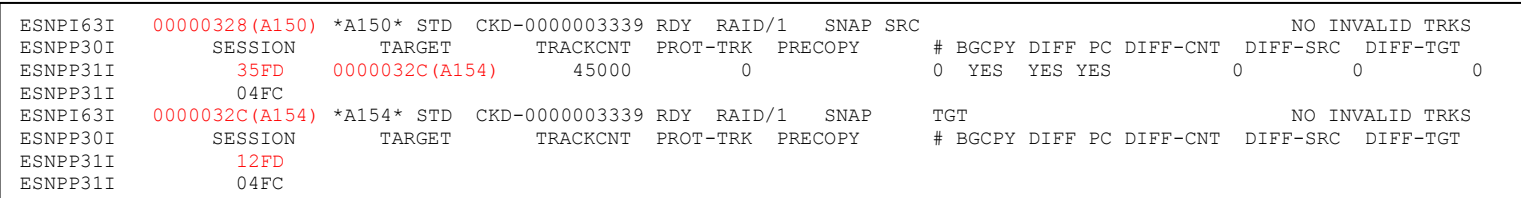

2. Symm device 083C is the source device and there is no mainframe cuu . This source device has two SNAP to VDEV sessions and one established TF session with BCV 09C0.

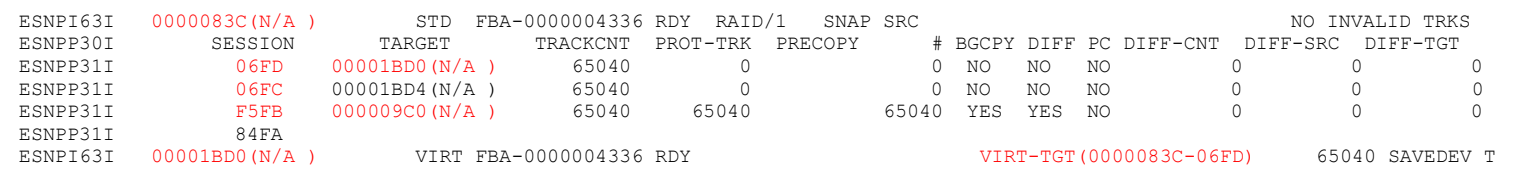

3. Symm device 1E38 is the source device and there is no mainframe cuu . This source device has a Full Volume SNAP Differential session to device 1E39 and it has been activated. It also shows that the source device has 6 changed tracks that need to be copied to the target the next time the device is snapped.

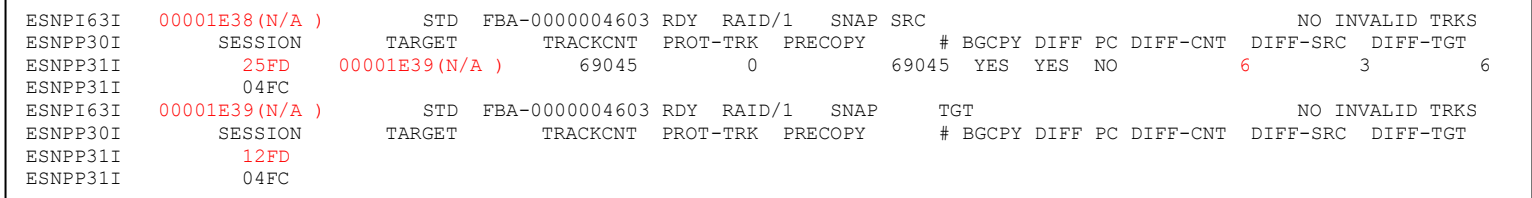

An alternate format of the QUERY commands looks like this:

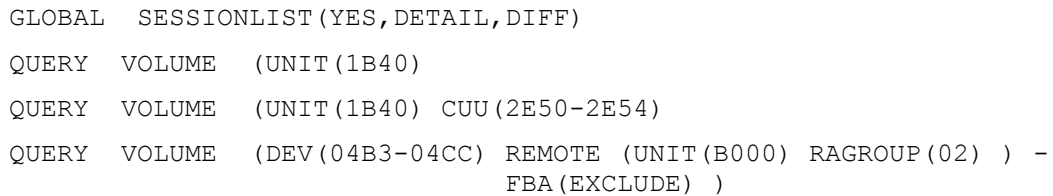

The GLOBAL definition defines the scope of session information, the QUERY statements identify for which devices.

### <span id="page-9-0"></span>**[Recent Knowledge Base Solutions](#page-0-0)**

**emc321111** "SQ VOL,cuu,ALL does not display all the devices when SORT\_BY\_COMMAND is specified in the initialization parameters."

**emc321597** EMCMGRAB Generates repeated WTO message EMCMBABE WTOR EMCMBACR

**emc322059** "Unplanned Local Disaster (AutoSwap environment), resulted in some systems hung (despite No Wait State)"

**emc322085** Centera Mainframe HSM Migrator program ECACSAU runs for a very long time

**emc322491** ECACSAU: Warning: Outstanding VOLSER Recovery record(s) found in CCDS. ECACRES maintenance job should be run.

**emc322587** Volume migration group synchronizes but does not swap when I/O is in progress to the source device.

**emc322671** Timefinder BCVM091E Getmain failed for Split I/O buffer

**emc322690** Why doesn't Erase On Scratch erase the dataset?

**emc323109** Mainframe Enablers: Error msg: EMCGM99E UNEXPECTED CONDITION CODE=PDVT/0101. Host Component Scratch Area Uninitialized or Corrupted

**emc323205** E05TFDEF member not executed by GDDR script as entered

**emc323337** ESNP464E reports invalid information in the path group data

**emc323457** Error msg: AEXT036E RAN OUT OF TARGET VOLUMES WITH SUFFICIENT SPACE

**emc323787** Mainframe Enablers SRDF SQ VOL reports only one volume when using volume mask.

**emc323793** Can Flashcopy be used on a volume while zOS Migrator is moving either the volume or data on the volume?

**emc324057** When performing FDR Clone functions, customer may experience FDR212\*\* FDRBCV REASON=U - I/O ERROR INVALIDATING TARGET UNIT VOL1 LABEL or, after SNAP VOLUME, may see IEF503I UNIT xxxx I/O ERROR during SNAP Target vary online

**emc324982** Abend code: S0C4 in TDMF module GTDAVOL at offset x'3A0'

### <span id="page-10-0"></span>**[Customer Experiences](#page-0-0)**

Each month we would love to hear from you on your experiences with EMC solutions. Tell us about a DR test, a new implementation, even a problem that was encountered and the steps taken to resolve. Sharing this type of experience with our mainframe community could be of benefit to us all! There is a comment box at the end of the survey (see link below) where you can send questions and a way to contact you for your customer experience.

# <span id="page-10-1"></span>**[Monthly Diversion](#page-0-0)**

Question:

What is this?

Answer:

- a) a binary sudoku
- b) another binary sudoku

# <span id="page-10-2"></span>**[We need your feedback!](#page-0-0)**

We would be very grateful if you could take the time to answer our 2 question [survey.](https://www.surveymonkey.com/s/EMC_MSSN_Survey) If you have any customer experiences you'd like to share, or even help us out with our Monthly Diversion, please email us a[t MainFrame Software Support Newsletter Editorial Team](mailto:MSSNeditorialteam@emc.com)